# **DigiTech**

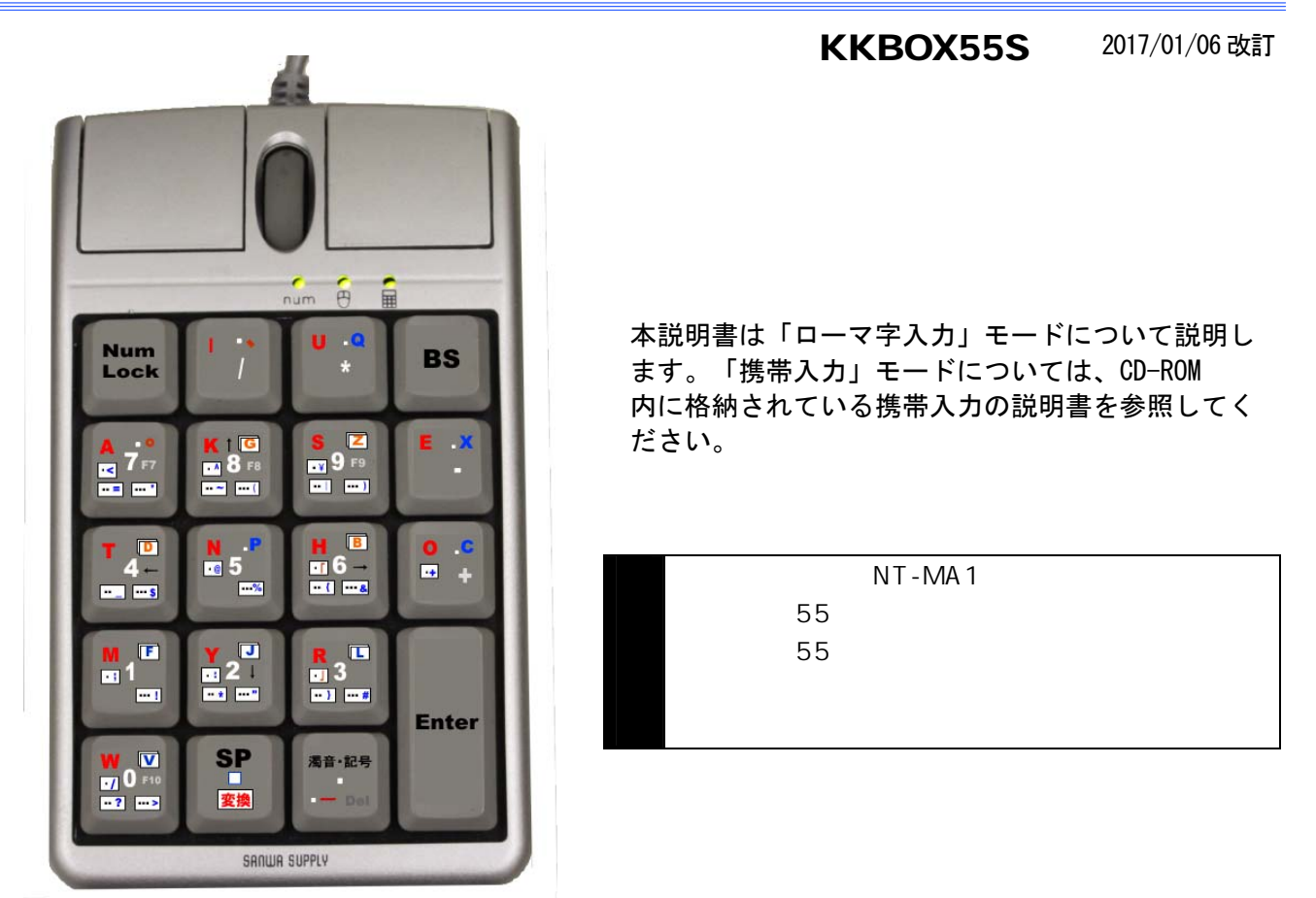

## DigiTech\_\_\_\_\_\_\_\_\_\_\_\_\_\_\_\_\_\_\_\_\_

### $\mathcal{L}(\mathcal{L})$

DOS/V Windows10, 7, Vista, XP SP1 OigiTech

● 文字/数字/記号/機能の入力切り替えがキー入力あるいは、マウスで簡単にできます。  $15$ 

#### $N$ T - MA 1

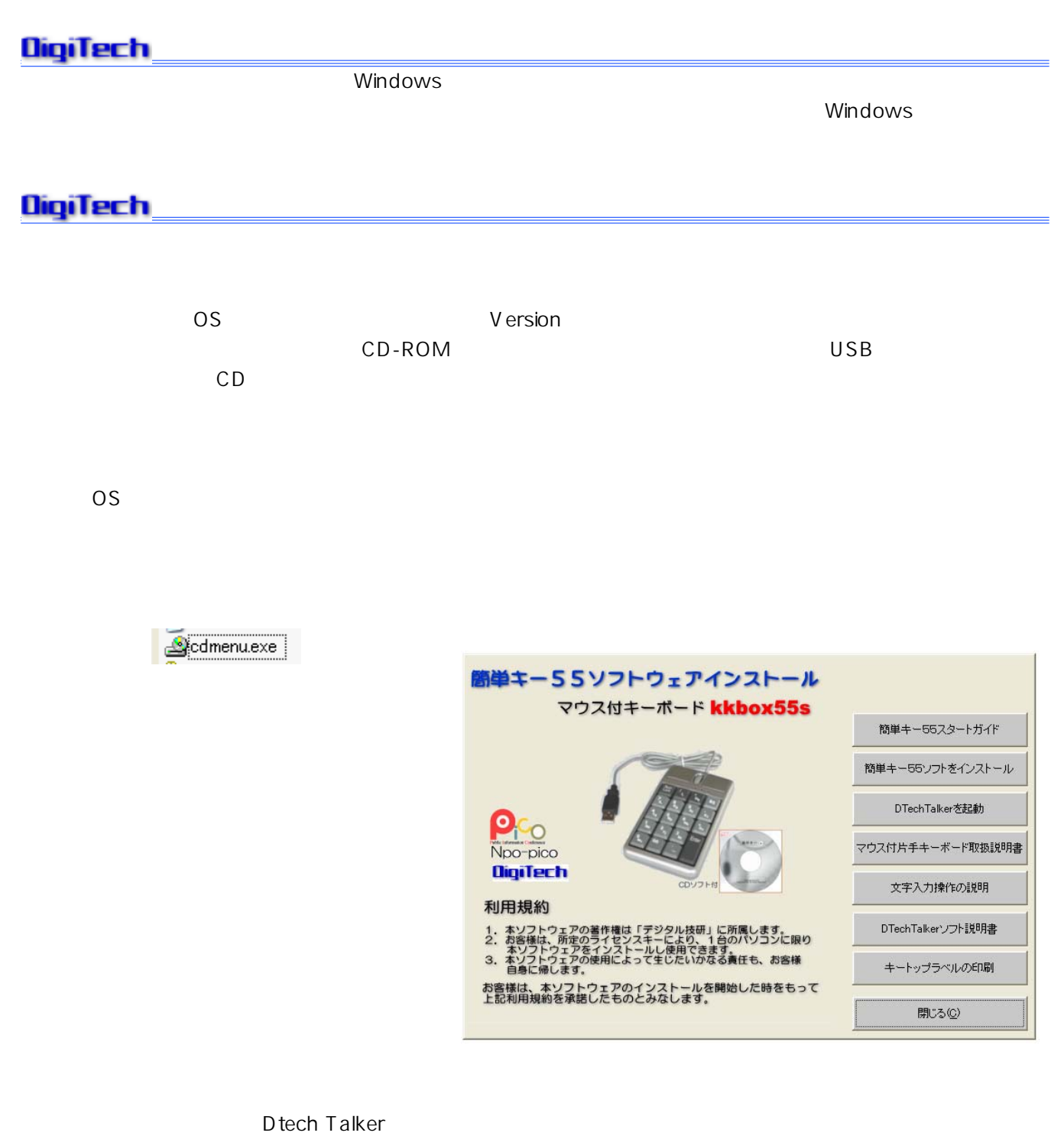

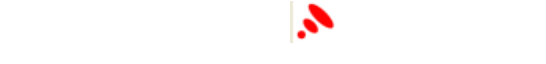

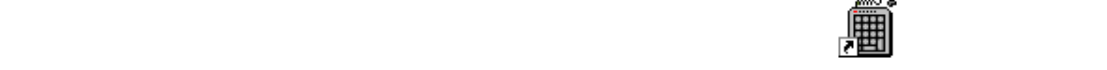

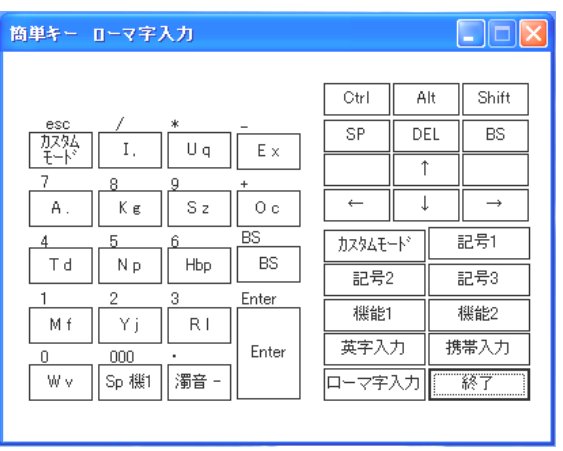

<mark>R K</mark> E

す。(Windows OSの Version によって多少形は違うかも知れません。)これは簡単キー55の入力モー

R K E

 $\overline{\mathbf{R}}$  $\overline{\mathbf{K}}$ 

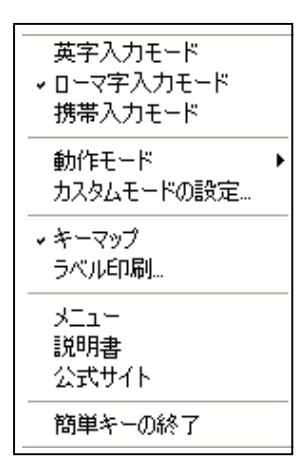

#### NumLock NumLock Mode Switch

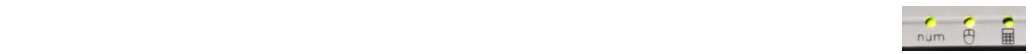

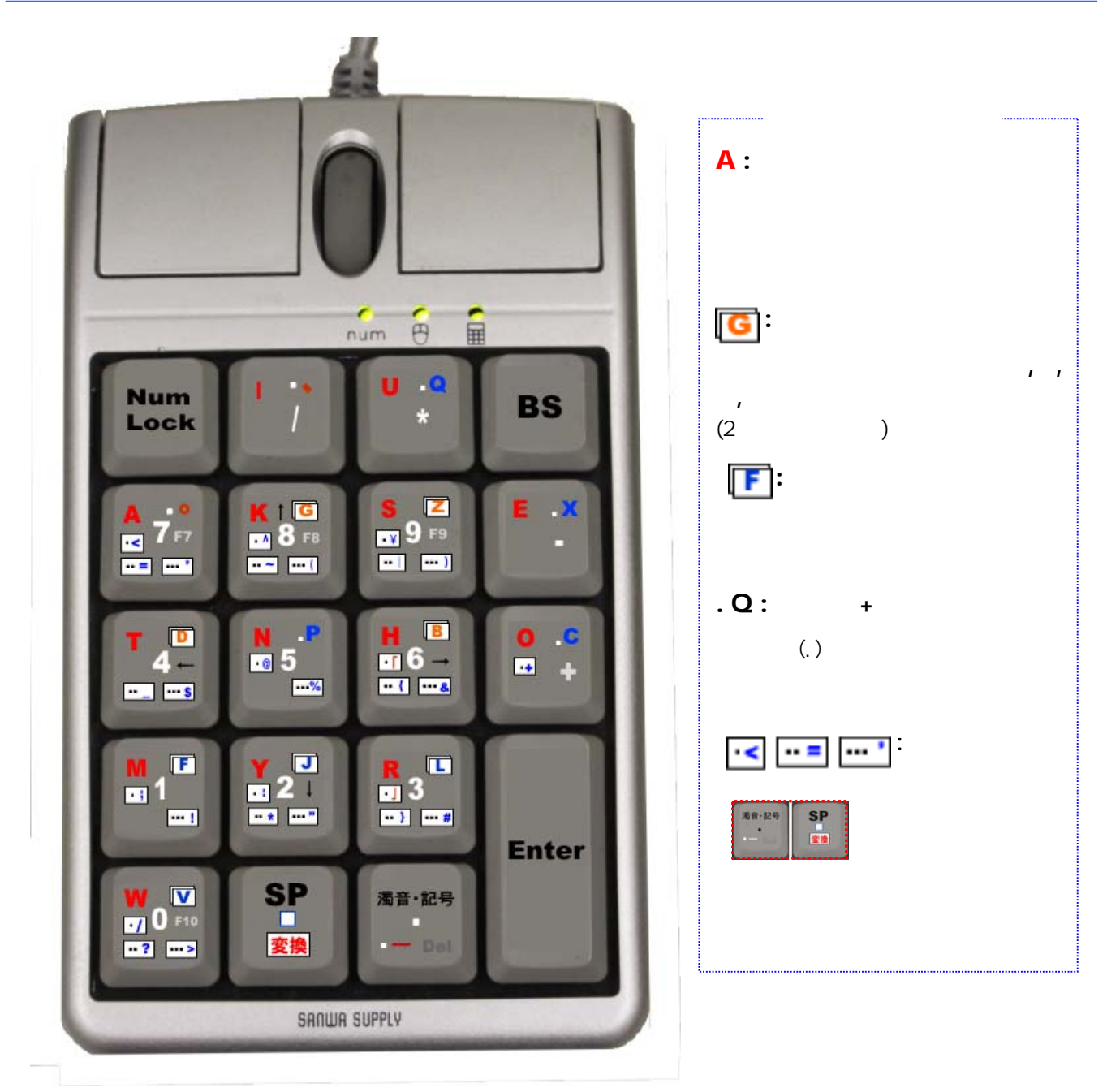

※この説明書では、当商品の推奨使用モード「ローマ字入力モード」についてのみ説明します。「携帯入力」モードで使用される場 合は別途「携帯入力モードの文字入力」(オプション)を参照して下さい。

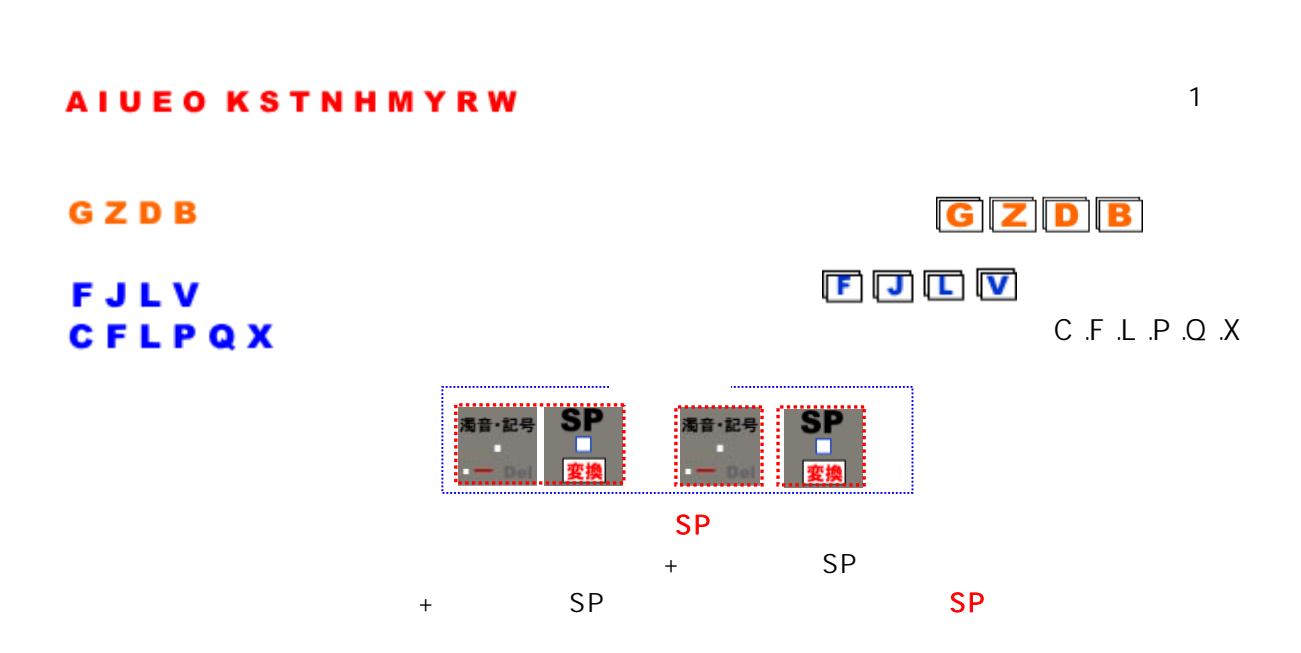

 $\mathsf{SP}$  ) is a set of the term of the term of the term of the term of the term of the term of the term of the term of the term of the term of the term of the term of the term of the term of the term of the term of the te

1.<br>1. E10<br>1. E10

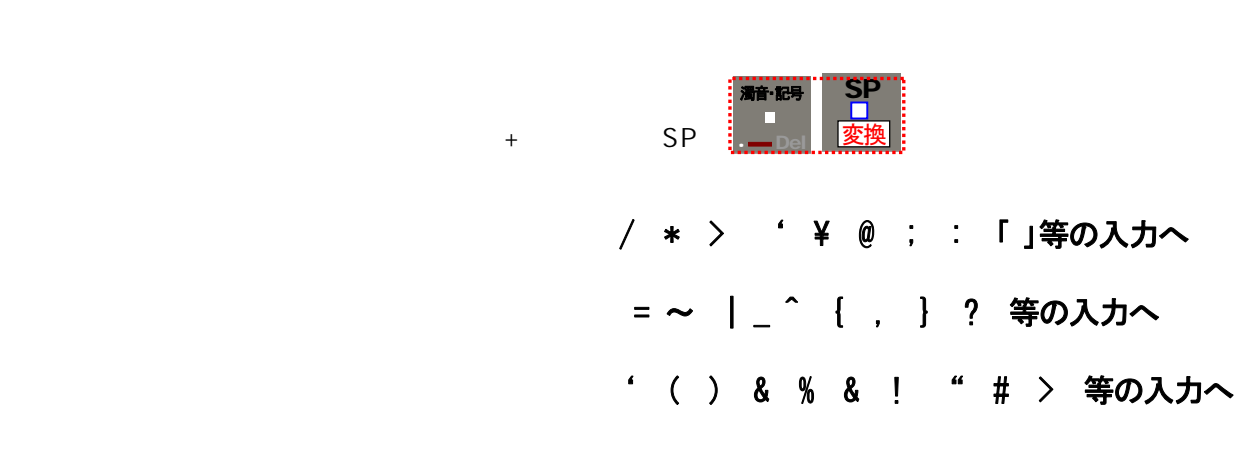

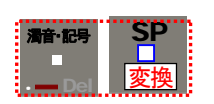

1 2 3 4 5 6 7 8 9 0

(F7 F8 F9 F10 )

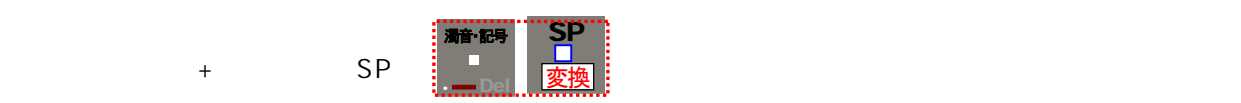

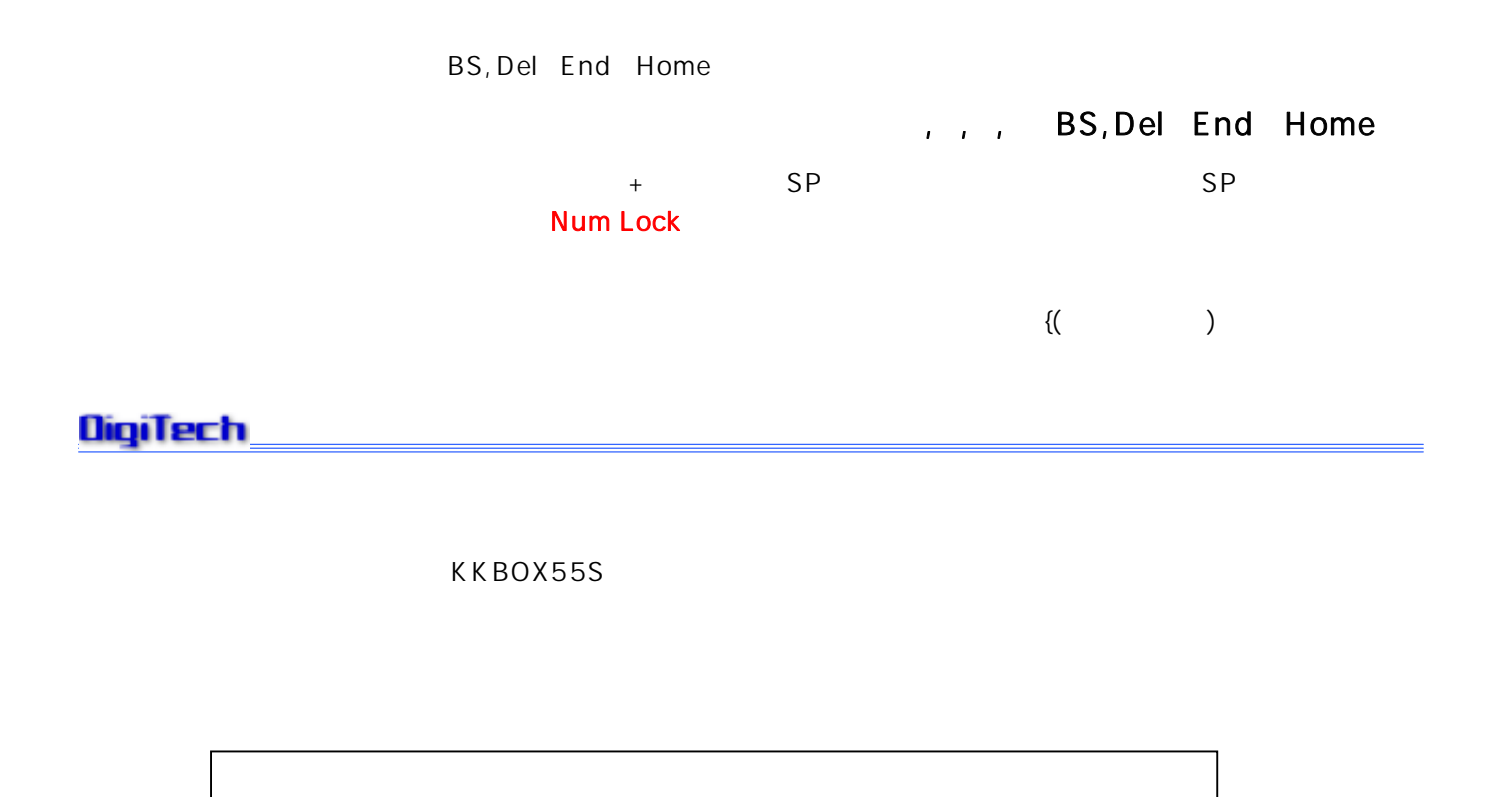

(KKBOX55S)

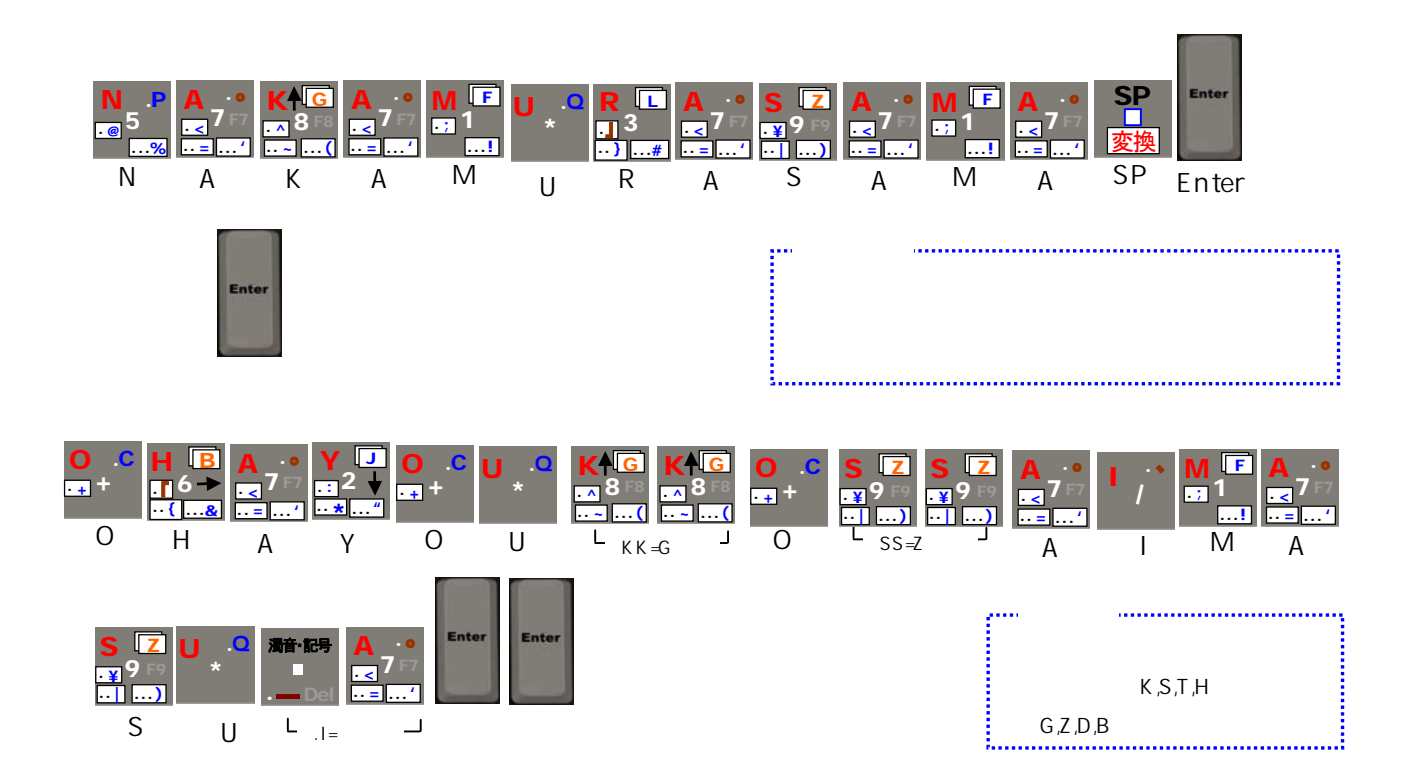

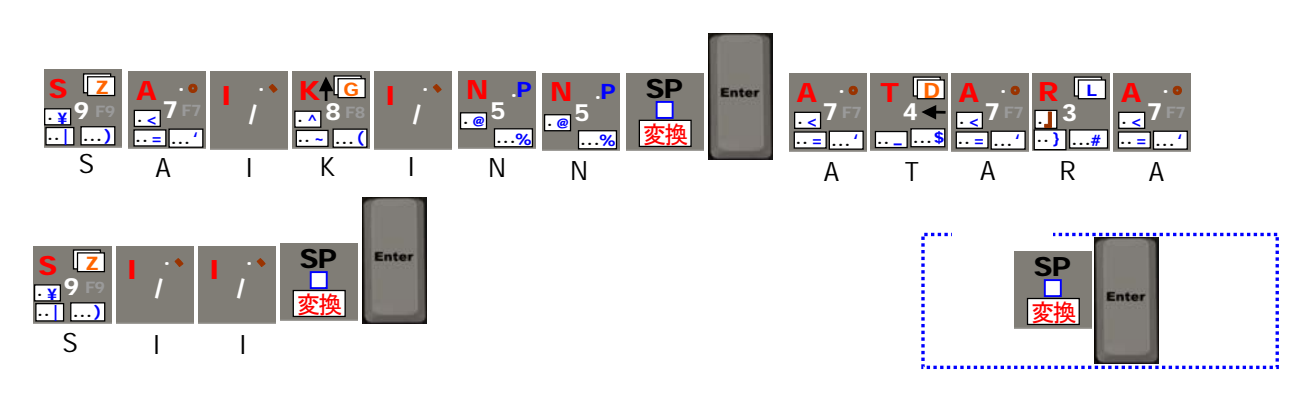

KKBOX55S

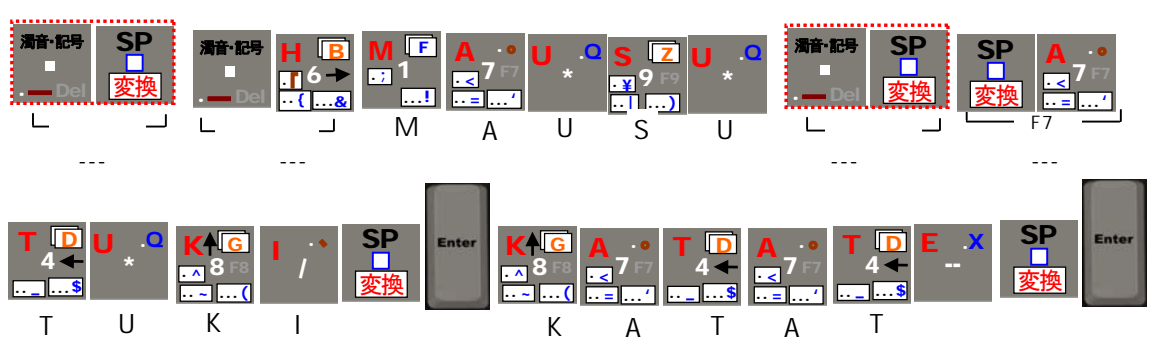

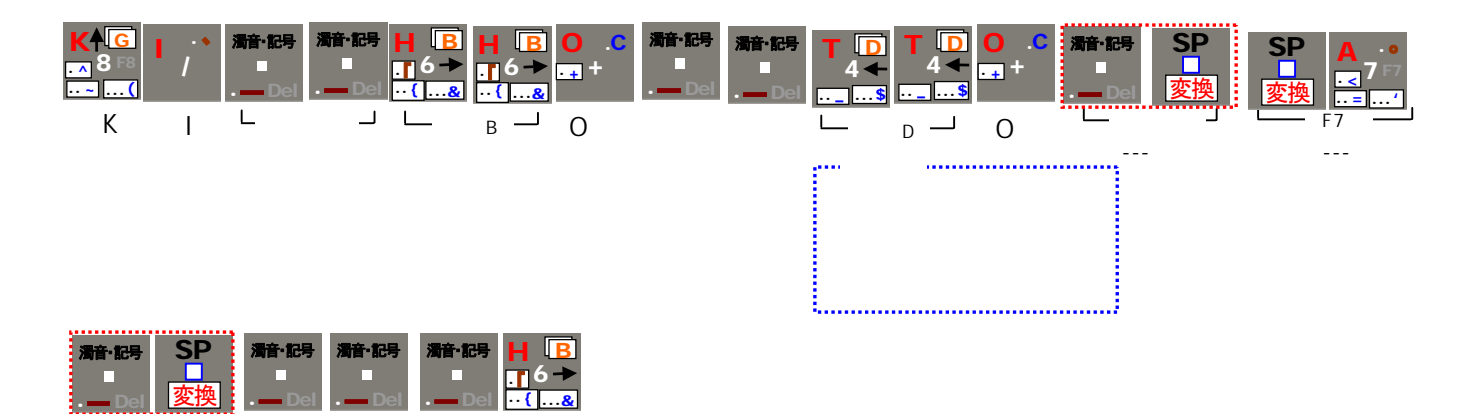

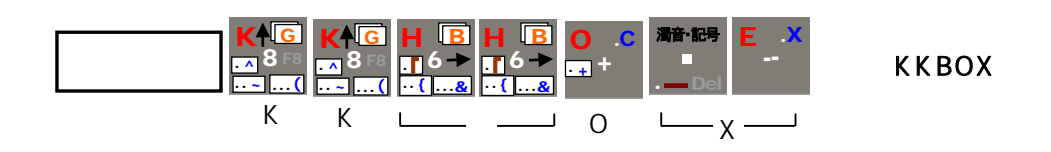

 $\overline{3}$ 

(特殊キー)

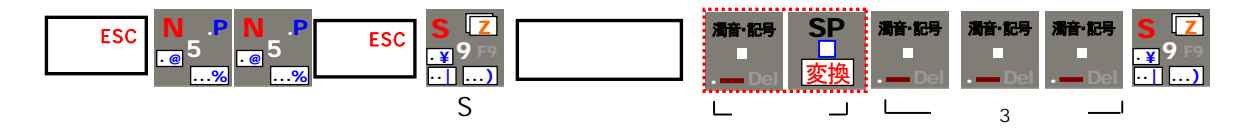

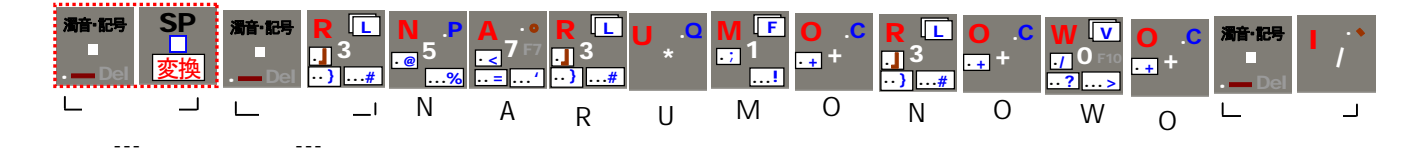

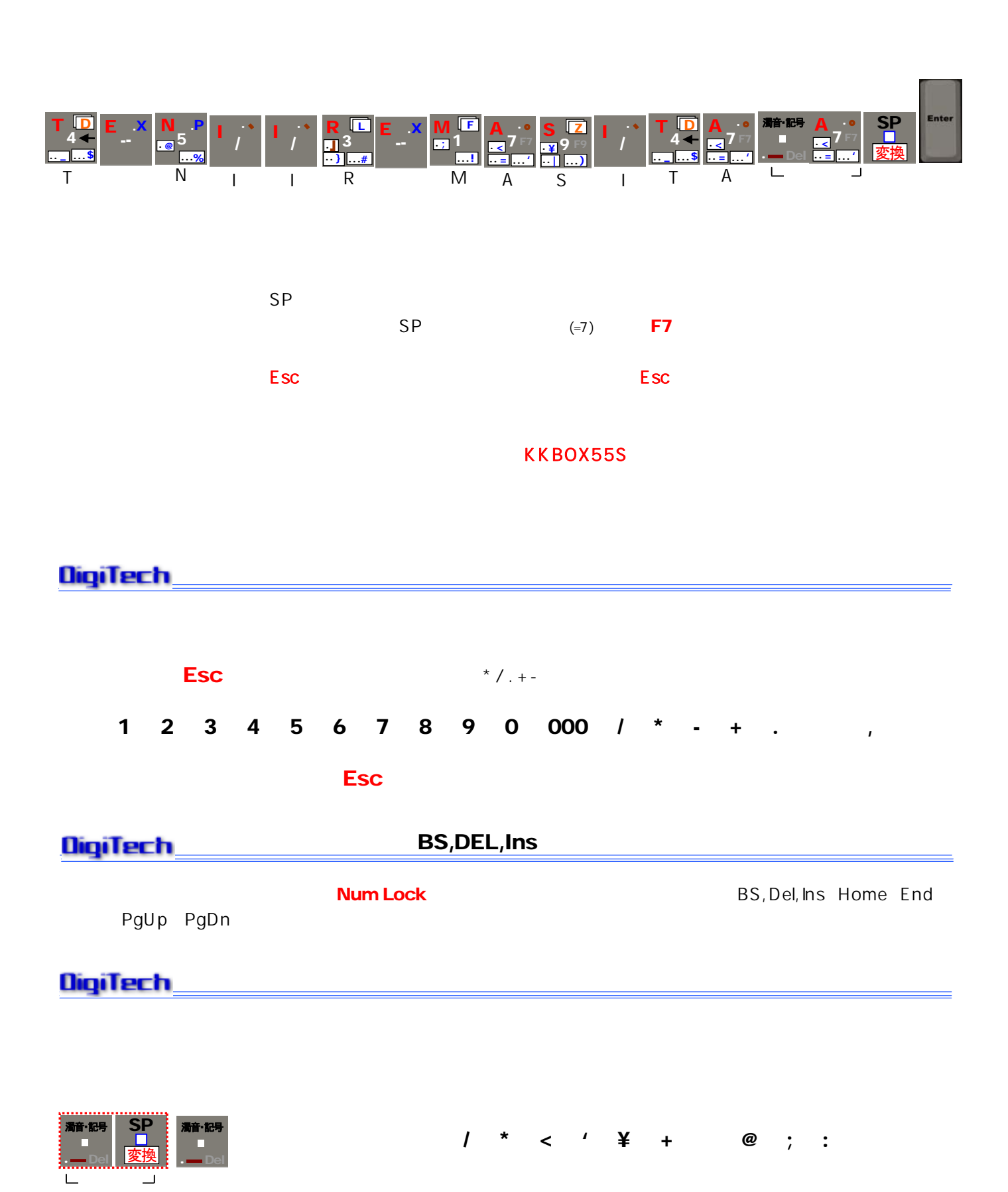

- 8 -

濁音・記号 .―Del

 $\mathcal{O}(\mathcal{O}(\log n))$ 

濁音・記号 .―Del

**SP** 変換

濁音・記号 .―Del  $=$   $|$   $\sqrt{}$  { + \* } ?

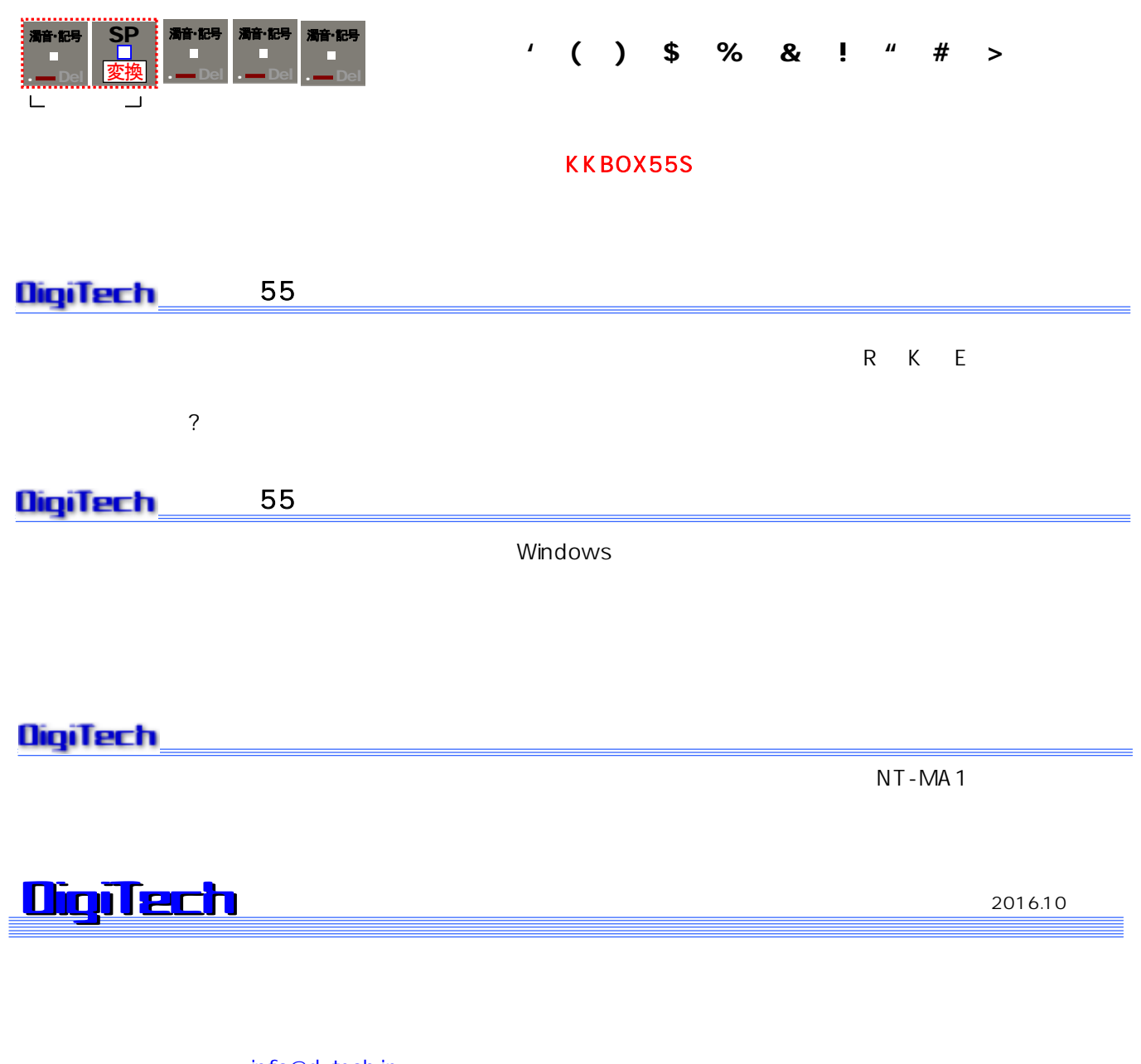

[info@d-tech.jp](mailto:info@d-tech.jp) http://www.d-tech.jp

1-9-6 1-9-6

[info2@npo-pico.com](mailto:info2@npo-pico.com) http://www.npo-pico.com